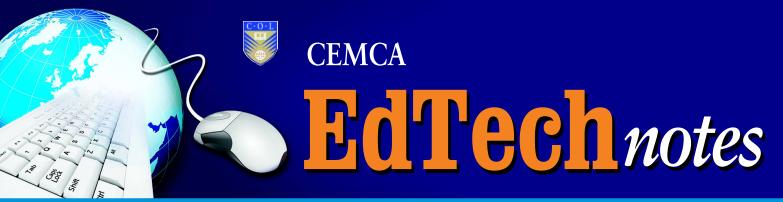

A topical start-up guide series on emerging topics on Educational Media and Technology

An Off-The-Shelf Mobile App Portfolio

# Distance Education

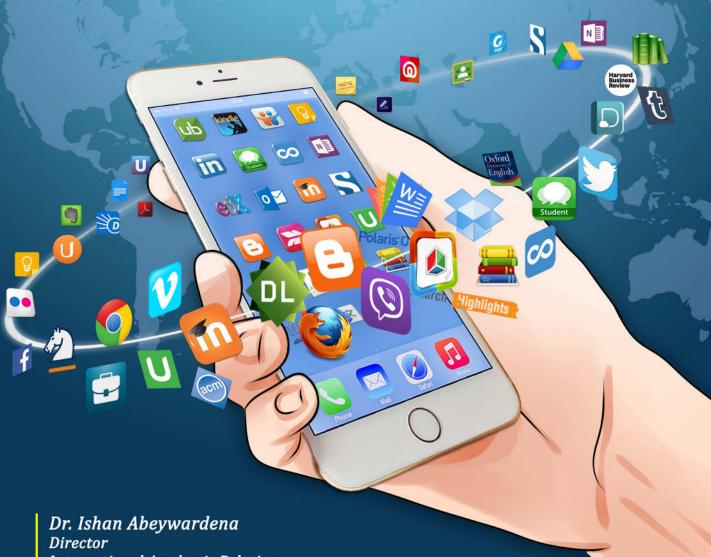

International Academic Relations OUSL

## Introduction

Mobile technology has become a near-necessity in our modern lives, be it professional, personal and social. It is then not surprising to see mobile technology play a key role in how we are educated as well. To this extent, Mobile Learning (mLearning) has gained much significance over the past few years. With the design of new pedagogies and paradigm shifts, mLearning has become a new academic discipline on its own with a focus on the use of bespoke mobile technologies such as purpose built mobile apps to achieve the set learning outcomes. However, the design, development and implementation of such bespoke technologies require a substantial investmentboth monetarily and time wise. Many Distance Education (DE) practitioners would not have this privilege in terms of delivering their courses. In contrast, there are thousands of mobile applications available for free which can be leveraged to deliver a DE course more effectively and efficiently. In this light, this brief paper introduces how these off-the-shelf applications can be systematically incorporated into each stage of the learning process.

The remaining sections of this paper will explore how DE has evolved from paper based, to plastic to virtual; the divide between digital natives and immigrants; the current mobile application landscape; and 95 free off-the-shelf mobile apps for the Android platform which could form a rich portfolio for teaching and learning in DE.

## The Evolution of **Distance Education**

The concept of DE can be defined as (i) one-way traffic in the form of pre-produced course materials sent from the supporting organization and involving students in interaction with texts; and (ii) two-way traffic which is real communication between students and the supporting organization (Holmberg, 2005). Holmberg (2005) further explains that the original DE was delivered via correspondance mainly to adult learners using "self-instructional texts" coupled with communication in writing. This was essentially the communication taking place between the students and the tutors.

As practitioners, many of us would have witnessed the DE landscape evolve over time in tune with the technological revolutions taking place in the world. Beldarrain (2006, p.139) summarizes

"It has evolved from correspondence schools to delivery mechanisms such as independent study, computer-based instruction, computer-assisted instruction, video courses, videoconferencing, Web-based instruction, and online learning. Technology has played a key role in changing the dynamics of each delivery option over the years, as well as the pedagogy behind distance education. Technology is responsible for distorting the concept of distance between learner and instructor, and enabling learners to access education at any time and from any place".

From the legacy days of paper based instructional material and student support, many DE Institutions have experimented with changing technologies to facilitate their delivery. Pahl (2003) identifies these new delivery platforms as "Teaching and Learning Environments (TLEs)" which cover a wide range of computer-based and computer-supported educational systems.

According to Taylor (2001), there are five models/ generations of DE and associated delivery technologies which are (i) the correspondence model; (ii) multimedia model; (iii) the telelearning model; (iv) flexible learning model; and (v) the intelligent flexible learning model. However, one of the key transitions from paper was onto plastic in the form of Compact Disks (CD-ROM) in the mid nineties as part of the multimedia model. Peters (2003, p.110) argues that this transition saw

"Students learn with more extensive on-screen learning texts: they are activated through the interactivity and profit from the elucidation through multimedia, in particular, animation and simulation. They alter, store, and manage the acquired knowledge".

In essence, the adoption of CD-ROMs brought forth change in teaching behaviour in the form of "digital courses" which required collaboration with instructional technologists. Furthermore, study letters can be sent easily in the form of teaching CDs (Peters, 2003). Gaytan (2007, p.2) argues that the next logical step in DE is online education which has gained the spotlight by moving from "minor alternative" to the "center of life" for most Universities. This has brought forth

"Students learn with more extensive onscreen learning texts: they are activated through the interactivity and profit from the elucidation through multimedia, in particular, animation and simulation. They alter, store, and manage the acquired knowledge".

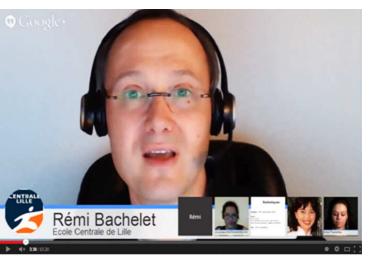

Figure 1 Q&A session conducted via a VLE1.

the need for Virtual Learning Environments (VLE), as discussed by Bhandigadi and Abeywardena (2014), which would allow the merger between a conventional face-to-face classrooms with sound pedagogy adopted in DE. An example of a VLE is shown in Figure 1.

# The Digital Natives/ Immigrant Divide

With the transition of Higher Education (HE) to a more technology dependant generation, DE is increasingly associated with technology centric concepts such as multimedia, blended learning, online learning, Massive Open Online Courses (MOOC), Open Educational Resources (OER) and flipped classrooms to name a few. Ironically, however, the majority of present day teachers are considered to be 'Digital Immigrants' for the simple reason that they were born before the digital era but at a later point have become fascinated by and have adopted many or most aspects of digital technology (Prensky, 2001). Prensky (2001, p.2) further elaborates

"As Digital Immigrants learn – like all immigrants, some better than others – to adapt to their environment, they always retain, to some degree, their "accent," that is, their foot in the past.
The "digital immigrant accent" can be seen in such things as turning to the Internet for information second rather than first, or in reading the manual for a program rather than assuming that the program itself will teach us to use it. Today's older folk were "socialized" differently from their kids, and are now in the process of learning a new language. And a language learned later in life, scientists tell us, goes into a different part of the brain".

In contrast, students of today (with the exception of some lifelong learners) are 'Digital Natives' who are "native speakers" of the digital language of computers, videogames, Internet (Prensky, 2001); and more recently social media and mobile apps. Therein lays the dilemma as the teachers are attempting to teach using technology which the students are inherently better at (Figure 2). Perhaps one solution would be to transcend this generation divide by embracing the concept of "Digital Wisdom" which concentrates on (i) enhancing access to data; (ii) enhancing the

As Digital
Immigrants
learn – like all
immigrants,
some better
than others –
to adapt to
their
environment,
they always
retain, to some
degree, their
"accent," that
is, their foot in
the past.

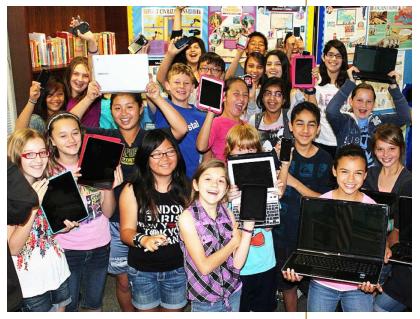

Figure 2 "Digital Natives" with modern age digital devices<sup>2</sup>.

<sup>&</sup>lt;sup>1</sup>"Questions en direct dans le MOOC GdP3" by Ofol - Own work. Licensed under CC BY-SA 4.0 via Wikimedia Commons - https://commons.wikimedia.org/wiki/File:Questions\_en\_direct\_dans\_le\_MOOC\_GdP3.png#/media/File:Questions\_en\_direct\_dans\_le\_MOOC\_GdP3.png

<sup>&</sup>lt;sup>2"</sup>Kids Holding Possible High Tech Mother's Day Gifts" by Intel Free Press - http://www.flickr.com/photos/intelfreepress/8705298912/sizes/o/in/photostream/. Licensed under CC BY-SA 2.0 via Wikimedia Commons - https://commons.wikimedia.org/wiki/File:Kids\_Holding\_Possible\_High\_Tech\_Mother%27s\_Day\_Gifts.jpg#/media/File:Kids\_Holding\_Possible\_High\_Tech\_Mother%27s\_Day\_Gifts.jpg

ability to conduct deeper analyses; (iii) enhancing the ability to plan and prioritize; (iv) enhancing our insights into others; and (v) enhancing access to alternate perspectives (Prensky, 2009). Given the current penetration of smartphones and tablets amongst teachers and students alike, the use of mobile applications could be proposed as a viable means of inculcating Digital Wisdom within the academic community.

# The Rise of the Mobile Application

The exponential growth of mobile devices in the recent years has seen a dramatic shift of user preferences from traditional cell phones and laptops to smartphones and tablets (Liu et al., 2013). Based on data from Deloitte.com, seventy-two per cent of the UK population now owns a smartphone and 23% own a tablet computer. In the USA, ownership rates are 65% and 48%, respectively (Mobasheri, King, Johnston, Gautama, Purkayastha and Darzi, 2015). According to Kokolis(2013) the mobile penetration around the globe is over 90% with the exceptions of India (70%), China (69%), Rest of Asia Pacific (82%) and Africa (55%).Furthermore,

"Advances in the portability and capability of mobile devices, together with widespread third/fourth generation (3G/4G) Long Term Evolution (LTE) networks and WiFi access, have brought rich mobile application experiences to end users" (Liu et al., 2013, p.2).

As a result, these new markets have caught the attention of many commercial sectors as a means of delivering information and services to a global customer base in real-time. Higher Education Institutions are no exceptions as they too have become aware of the need for more mobile access and are starting to respond to it (Wong, 2012).

One of the most effective ways of taking a business to market is to use mobile applications as they are "easy, user friendly, inexpensive, downloadable and runable in most of the mobile phones including

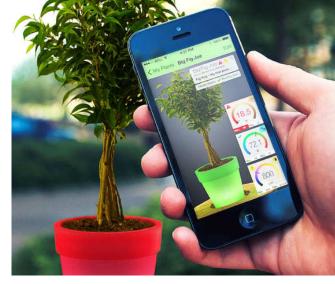

Figure 3 An example of a UX designed to monitor plant growth<sup>3</sup>.

inexpensive and entry level phones" (Islam, Islam & Mazumder, 2010, p.104). Another key factor contributing to the popularity of mobile applications is the rich interaction between the user and the software (Page, 2014). Until recently the concept of user interfaces (UI) was used to design the interface between the human user and the software application. However, the interaction with the UI was limited to visual and occasionally auditory. Devices such as a mouse, touchpad and a keyboard were used to interact with the UI. With the advent of the mobile device and touch screens, the focus has shifted from UI to UX which provides a richer experience to the user. With UX design the user is able to touch the components displayed on screen, use gestures such as pinch, get feedback as auditory messages or vibrations, use speech to text to issue voice commands and use the inbuilt camera for visual inputs. This has revolutionized the way apps are built. Furthermore, UX can easily cater to impaired users making applications more accessible(Smaradottir, Haland, Martinez, Somdal, & Fensli, 2015). Figure 3 shows and example of a mobile UX design.

The Android operating system (OS) is currently dominating the smart phone and tablet market with a market share of over 82% (International Data Corporation, 2015). The Free and Open Source (FOSS) frameworks and ease of use has made Android the OS of choice for small tolarge scale manufacturers alike. With thousands of free apps and approximately 1.6 million apps in total (Statista, 2015) available through the Google Play store (https://play.google.com/store), Android provides a feature rich experience to the user and

The exponential growth of mobile devices in the recent years has seen a dramatic shift of user preferences from traditional cell phones and laptops to smartphones and tablets.

<sup>&</sup>lt;sup>3</sup>"Techpot mobile app plantcare 10" by Mad Tatu - Own work. Licensed under CC BY-SA 4.0 via Wikimedia Commons - https://commons.wikimedia.org/wiki/File:Techpot\_mobile\_app\_plantcare\_10.jpg#/media/File:Techpot\_mobile\_app\_plantcare\_10.jpg

has an app for just about anything imaginable. This makes Android apps the ideal mobile applications for DE especially considering the affordability of the devices and the availability of free apps.

## **Building an App Portfolio for DE**

Based on the framework by Salmon (2013), shown in Figure 4, teaching and learning in an online environment happens in five stages which are (i) access and motivation; (ii) online socialization; (iii) information exchange; (iv) knowledge construction; and (v) development. A portfolio of free apps can be built for each stage of this learning process.

As a Distance Educator, you can decide on the combination of apps you would want your students to use for a particular course. This maybe dependant on the institutional policies, fit for purpose, availability, accessibility and preference. The following sections provide you with a choice of Android applications which are

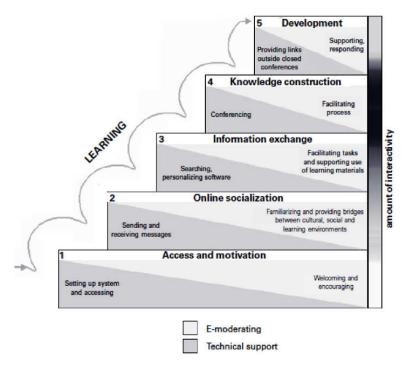

Figure 4 Model of teaching and learning online through online networking adapted from Salmon (2013).

available through the Google Play store for free. Almost all of these apps have iOS counterparts available through the Apple App Store. Therefore, the type of devices used by your students to access these apps would largely be irrelevant.

#### Stage 1: Access and Motivation

The first stage provides individual access and an induction to the learning process. This includes setting up the system and accessing it

for the first time from the learners' perspective; and welcoming and encouraging from a teacher's perspective. A list of apps for Stage 1 is shown in Table 1.

### Table 1 Apps for access and motivation.

| Accessing the<br>Learning<br>Management System<br>(LMS)            | in                     | Moodle Mobile https://play.google.com/store/apps/details?id=com. moodle.moodlemobile                      |
|--------------------------------------------------------------------|------------------------|----------------------------------------------------------------------------------------------------|
|                                                                    | Bb                     | Blackboard Mobile Learn https://play.google.com/store/apps/details?id=com. blackboard.android             |
|                                                                    |                        | Google Classroom https://play.google.com/store/apps/details?id=com. google.android.apps.classroom         |
| Accessing the<br>Learning Virtual<br>Learning Environment<br>(VLE) | WizIQ education.online | WizIQ https://play.google.com/store/apps/details?id=air. com.wiziq.ipadvc                                 |
|                                                                    | <b>6</b>               | BBB-Android (Big Blue Button) https://play.google.com/store/apps/details?id=org. mconf.android.bbbandroid |
|                                                                    |                        |                                                                                                    |

As a Distance
Educator, you
can decide on
the
combination
of apps you
would want
your students
to use for a
particular
course.

|                                    | U      | Ustream https://play.google.com/store/apps/details?id=tv. ustream.ustream                        |
|------------------------------------|--------|--------------------------------------------------------------------------------------------------|
|                                    | 4      | Hangouts https://play.google.com/store/apps/details?id=com. google.android.talk                  |
|                                    | 8      | Skype - free IM & video calls https://play.google.com/store/apps/details?id=com. skype.raider    |
| Accessing Web<br>Content           | 9      | Chrome Browser – Google https://play.google.com/store/apps/details?id=com. android.chrome        |
|                                    |        | Firefox Browser for Android https://play.google.com/store/apps/details?id=org. mozilla.firefox   |
|                                    | 0      | Opera browser https://play.google.com/store/apps/details?id=com. opera.browser                   |
| Accessing e-mail<br>Communications | M      | Gmail https://play.google.com/store/apps/details?id=com. google.android.gm                       |
|                                    | 0      | Microsoft Outlook https://play.google.com/store/apps/details?id=com. microsoft.office.outlook    |
|                                    | УАНОО! | Yahoo Mail https://play.google.com/store/apps/details?id=com. yahoo.mobile.client.android.mail   |
| Accessing Group<br>Chats           | 9      | WhatsApp Messenger https://play.google.com/store/apps/details?id=com. whatsapp                   |
|                                    |        | Viber https://play.google.com/store/apps/details?id=com. viber.voip                              |
|                                    |        | Messenger – Facebook https://play.google.com/store/apps/details?id=com. facebook.orca            |
|                                    | LINE   | LINE: Free Calls & Messages https://play.google.com/store/apps/details?id=jp. naver.line.android |
|                                    | Wechat | WeChat https://play.google.com/store/apps/details?id=com. tencent.mm                             |

## **Stage 2: Online Socialization**

The initial setup of the systems and the introductions are completed in Stage 1 of the learning process. This ensures that the students have access to the teacher, peers and learning content within the course. Stage 2 concentrates

on empowering students to establish their own individual identities within the course and build networks with peers by socializing. These interactions and connections foster camaraderie among the course mates which facilitates group learning/activities. A list of apps for Stage 2 is shown in Table 2.

#### Table 2 Apps for online socializing.

| Social Networking               | f  | Facebook https://play.google.com/store/apps/details?id=com. facebook.katana            |
|---------------------------------|----|----------------------------------------------------------------------------------------|
|                                 | G+ | Google+ https://play.google.com/store/apps/details?id=com. google.android.apps.plus    |
|                                 | in | LinkedIn https://play.google.com/store/apps/details?id=com. linkedin.android           |
|                                 |    | Instagram https://play.google.com/store/apps/details?id=com. instagram.android         |
| Blogging and Micro-<br>blogging | y  | Twitter https://play.google.com/store/apps/details?id=com. twitter.android             |
|                                 | 8  | Blogger https://play.google.com/store/apps/details?id=com. google.android.apps.blogger |
|                                 |    | WordPress https://play.google.com/store/apps/details?id=org. wordpress.android         |
|                                 | 3  | Tumblr https://play.google.com/store/apps/details?id=com. tumblr                       |

### **Stage 3: Information Exchange**

Stage 3 encourages mutual exchange of information between the learners which includes sharing of own research, findings, solutions and useful resources for the course. This communal learning exercise assists the individual as well as the group as a whole. The

most convenient method of sharing information would be via the social networks/blogs established in Stage 2. However, the email, group chat, VLE and LMS setup in Stage 1 can also be effective in sharing information within the group. A list of apps for Stage 3 is shown in Table 3.

#### Table 3 Apps for information exchange.

## **Information Exchange**

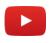

#### YouTube

https://play.google.com/store/apps/details?id=com.google.android.youtube

| v                                      | Vimeo https://play.google.com/store/apps/details?id=com. vimeo.android.videoapp                                 |
|----------------------------------------|----------------------------------------------------------------------------------------------------|
| ••                                     | Flickr https://play.google.com/store/apps/details?id=com. yahoo.mobile.client.android.flickr                    |
|                                        | LinkedIn SlideShare https://play.google.com/store/apps/details?id=net. slideshare.mobile                        |
| W                                      | Wikipedia https://play.google.com/store/appsdetails?id=org. wikipedia                                           |
| =1                                     | Google Play Books https://play.google.com/store/apps/details?id=com. google.android.apps.books                  |
| kindle                                 | Amazon Kindle https://play.google.com/store/apps/details?id=com. amazon.kindle                                  |
| 8                                      | Scribd - Read Unlimited Books https://play.google.com/store/apps/details?id=com. scribd.app.reader0             |
|                                        | Free Books - 23,469 classics https://play.google.com/store/apps/details?id=com. spreadsong.freebooks            |
| 0                                      | Issuu: A world of magazines https://play.google.com/store/apps/details?id=com. issuu.android.app                |
| <u> </u>                               | SpringerLink https://play.google.com/store/apps/details?id=com. springer.springerlink                           |
| Elsevier<br>eLibrary                   | Elsevier eLibrary Reader https://play.google.com/store/apps/details?id=com. impelsys.elsapac.android.ebookstore |
| Research<br>Highlights                 | Research Highlights https://play.google.com/store/apps/details?id=com. elsevier.webshop.highlights              |
| EBOOKS<br>AT THE NOT PRESE             | MIT Press eBooks https://play.google.com/store/apps/details?id=com. impelsys.mit.android.ebookstore             |
| ************************************** | IEEE Spectrum Magazine https://play.google.com/store/apps/details?id=org. qmags.com.ieeespectrum                |
| acm                                    | ACM TechNews https://play.google.com/store/apps/details?id=com. kiwi.technews.v2                                |

| •                             | ACM Digital Library https://play.google.com/store/apps/details?id=com. acm.dl                                   |
|-------------------------------|----------------------------------------------------------------------------------------------------|
| Harvard<br>Business<br>Review | The Harvard Business Review https://play.google.com/store/apps/details?id=com. hbr.international.android.reader |

## **Stage 4: Knowledge Construction**

In the first three stages of the learning process, a form of co-operation occurs whereby each person supports the other participants' goals. Stage 4 sees the interaction focus more on course related topics and activities. This stage is when the learner concentrates on achieving

the majority of the course learning outcomes. It is also the phase when the learner concentrates more on the assessments of the course. To this extent, the learner will be digesting the course content more thoroughly and making the necessary study notes. A list of apps for Stage 4 is shown in Table 4.

### Table 4 Apps for knowledge construction.

| Create/Read<br>Documents | <b>⊠∂5</b><br>Office | WPS Office https://play.google.com/store/apps/details?id=com. wps.moffice_eng                            |
|--------------------------|----------------------|----------------------------------------------------------------------------------------------------|
|                          | Polaris Office       | Polaris Office https://play.google.com/store/apps/details?id=com. infraware.office.link                  |
|                          | Office Mobile        | Microsoft Office Mobile https://play.google.com/store/apps/details?id=com. microsoft.office.officehub    |
|                          |                      | Docs To Go™ Free Office Suite https://play.google.com/store/apps/details?id=com. dataviz.docstogo        |
|                          |                      | Smart Office 2 https://play.google.com/store/apps/details?id=com. picsel.tgv.app.smartoffice             |
|                          |                      | Google Docs https://play.google.com/store/apps/details?id=com. google.android.apps.docs.editors.docs     |
|                          |                      | Google Sheets https://play.google.com/store/apps/details?id=com. google.android.apps.docs.editors.sheets |
|                          |                      | Google Slides https://play.google.com/store/apps/details?id=com. google.android.apps.docs.editors.slides |
|                          | ~                    | OpenDocument Reader https://play.google.com/store/apps/details?id=at. tomtasche.reader                   |
| Read ebooks              | 1                    | Adobe Acrobat Reader https://play.google.com/store/apps/details?id=com. adobe.reader                     |

|                    | PDF            | Google PDF Viewer https://play.google.com/store/apps/details?id=com. google.android.apps.pdfviewer                   |
|--------------------|----------------|----------------------------------------------------------------------------------------------------|
|                    | <b>C</b> PDF   | Foxit MobilePDF - PDF Reader https://play.google.com/store/apps/details?id=com. foxit.mobile.pdf.lite                |
|                    | ub             | Universal Book Reader https://play.google.com/store/apps/details?id=com. mobisystems.ubreader_west                   |
|                    | e Puli         | ePub Reader for Android https://play.google.com/store/apps/details?id=com. graphilos.epub                            |
|                    |                | PocketBook - PDF, EPUB reader https://play.google.com/store/apps/details?id=com. obreey.reader                       |
|                    |                | Ebook Reader https://play.google.com/store/apps/details?id=com. ebooks.ebookreader                                   |
| Making Study Notes |                | Evernote https://play.google.com/store/apps/details?id=com. evernote                                                 |
|                    | N              | OneNote https://play.google.com/store/apps/details?id=com. microsoft.office.onenote                                  |
|                    | NOTE           | ColorNote Notepad Notes https://play.google.com/store/apps/details?id=com. socialnmobile.dictapps.notepad.color.note |
|                    | Notes          | Quick notes https://play.google.com/store/apps/details?id=yong. app.notes                                            |
|                    | <b>&gt;</b>    | Skitch - Snap. Mark up. Send.<br>https://play.google.com/store/apps/details?id=com.<br>evernote.skitch               |
|                    | 8              | Google Keep https://play.google.com/store/apps/details?id=com. google.android.keep                                   |
|                    | Shout<br>Notes | Shout Notes https://play.google.com/store/apps/details?id=appin ventor.ai_ishan_abeywardena.ShoutNotes               |
| Create Surveys     | <b>^</b>       | SurveyMonkey https://play.google.com/store/apps/details?id=com. surveymonkey                                         |
|                    | Lei            | Adobe Fill & Sign DC https://play.google.com/store/apps/details?id=com. adobe.fas                                    |

|                    | 0                                                  | Survey Maker https://play.google.com/store/apps/details?id=com. loopsurvey.loop                                                                  |
|--------------------|----------------------------------------------------|----------------------------------------------------------------------------------------------------|
|                    | Q                                                  | Qualtrics Surveys https://play.google.com/store/apps/details?id=com. qualtrics.offlinesurveys                                                    |
|                    | 0                                                  | Insta Survey https://play.google.com/store/apps/details?id= appdictive.instasurvey                                                               |
| Learning Tools     | AX                                                 | Google Translate https://play.google.com/store/apps/details?id=com. google.android.apps.translate                                                |
|                    |                                                    | Dictionary.com https://play.google.com/store/apps/details?id=com. dictionary                                                                     |
|                    | Oxford<br>Dictionary of<br>English                 | Oxford Dictionary of English https://play.google.com/store/apps/details?id=com. mobisystems.msdict.embedded.wireless.oxford. dictionaryofenglish |
|                    | Merriam-<br>Webster                                | Dictionary - Merriam-Webster https://play.google.com/store/apps/details?id=com. merriamwebster                                                   |
|                    | WEBSTER'S<br>NEW WERLD<br>ROGET'S A-Z<br>THESAURUS | Webster's Thesaurus TR https://play.google.com/store/apps/details?id=com. mobisystems.msdict.embedded.wireless.webster. rogetsazthesaurus        |
|                    | [T]                                                | Thesaurus Free https://play.google.com/store/apps/details?id=com. speedymarks.android.thesaurus                                                  |
|                    | × ÷<br>+ –                                         | RealCalc Scientific Calculator https://play.google.com/store/apps/details?id=uk.co. nickfines.RealCalc                                           |
|                    | × ÷                                                | Scientific Calculator https://play.google.com/store/apps/details?id=com. scaleasw.powercalc                                                      |
| Cloud File Storage |                                                    | Dropbox https://play.google.com/store/apps/details?id=com. dropbox.android                                                                       |
|                    | <b>(</b>                                           | OneDrive – cloud storage https://play.google.com/store/apps/details?id=com. microsoft.skydrive                                                   |
|                    |                                                    | Google Drive https://play.google.com/store/apps/details?id=com. google.android.apps.docs                                                         |
|                    | *                                                  | Google Photos https://play.google.com/store/apps/details?id=com. google.android.apps.photos                                                      |

## **Stage 5: Development**

Stages 1 to 4 of the learning process sees the participants move through various challenges gaining multiple skills. Stage 5 encourages the participants to depend more on the systems setup in Stage 1, such as the LMS and VLE, in preparation for the final assessments and achieving their individual learning goals. By so doing, the learners reflect on their learning

process and the knowledge they have gained throughout the journey. At this stage the learners will be referring back to the study notes they had created in Stage 4 and would compile them into an e-portfolio of activities for revision. Furthermore, the learners will seek out other sources of learner support to assist with their doubts and filling in the knowledge gaps. A list of apps for Stage 5 is shown in Table 5.

### **Table 5 Apps for Development.**

| Table 5 Apps for Development.     |           |                                                                                                    |  |
|-----------------------------------|-----------|----------------------------------------------------------------------------------------------------|--|
| Create e-portfolios               |           | D2L ePortfolio https://play.google.com/store/apps/details?id=com. desire2learn.eportfolio_android  |  |
|                                   | 0         | OpenSchoolePortfolio https://play.google.com/store/apps/details?id=com. openschool.app             |  |
|                                   | w         | Weebly - Create a Free Website https://play.google.com/store/apps/details?id=com. weebly.android   |  |
|                                   | Student   | FreshGrade for Students https://play.google.com/store/apps/details?id=com. freshgrade.StudentApp   |  |
|                                   |           | Diaro - diary, journal, notes https://play.google.com/store/apps/details?id=com. pixelcrater.Diaro |  |
| Additional learner support (MOOC) | edX       | EdX - Online Courses https://play.google.com/store/apps/details?id=org. edx.mobile                 |  |
|                                   | co        | Coursera https://play.google.com/store/apps/details?id=org. coursera.android                       |  |
|                                   | U         | Udemy Online Courses https://play.google.com/store/apps/details?id=com. udemy.android              |  |
|                                   | U         | Udacity - Learn Programming https://play.google.com/store/apps/details?id=com. udacity.android     |  |
|                                   | e noocs u | MOOCs4U<br>https://play.google.com/store/apps/details?id=com.<br>moocs4u                           |  |

## An Example App Portfolio for Delivering a DE Course

In the previous section, you were introduced to 95 off-the-shelf Android apps, which are available for free, via the Google Play store. Table 1 provides an

example of an app portfolio which can be used to deliver a DE course considering the five stages of the learning process.

Table 1 An example App Portfolio for Delivering a DE Course

| Stage                       | App<br>Portfolio | How to Use                                                                                                    |
|-----------------------------|------------------|----------------------------------------------------------------------------------------------------|
| 1. Access and<br>Motivation | m                | Provide access to the institutional LMS via <b>Moodle Mobile</b> . The learners can access course contents, supplementary materials and other related materials from the LMS through this app.                                                                                                    |
|                             | 4                | Conduct course orientation and routine Q&A sessions using Hangouts. The learners can login from home, work etc. and get clarification on any doubts they might have. It also allows the learners to familiarize themselves with the teacher(s). Furthermore, the sessions are automatically recorded for asynchronous viewing by the learners who were absent or who want to recap.                                                                                                    |
|                             | 9                | Use the <b>Google Chrome Browser</b> for accessing web content. Google chrome supports almost all of the latest technologies such as HTML5 which allows for better content delivery.                                                                                                    |
|                             | M                | <b>Gmail</b> can be used for official email communications. The app provides instant access to emails and attachments.                                                                                                    |
|                             | 0                | Group discussions and peer learning can take place via a <b>WhatsApp</b> Messenger group. The learners have the ability to VOIP call the teacher or course mates via WhatsApp (without incurring telephone charges) if further clarification is needed.                                                                                                    |
| 2. Online Socialization     | f                | Create a closed course group using <b>Facebook</b> . Encourage all students following the course to join the group. The link to the course group can be circulated via Gmail or WhatsApp. Use the Facebook group as an unofficial LMS where supplementary material such as videos and web links can be posted. Encourage the students to post relevant material and discuss them openly within the group.                                                                                                    |
|                             | <b>y</b>         | Create a <b>Twitter</b> feed/group with a #Tag for the course such as #HistoryCourseOUSL. Encourage students to follow and tweet regularly, tagging the group, on their learning experience throughout the duration of the course. This will also enable the teachers to gather valuable feedback for continuous quality improvement (CQI) at the end of the course.                                                                                                    |
| 3. Information Exchange     |                  | Post <b>YouTube</b> videos relevant to the course on the Facebook group and Twitter feed. Create short instructional/informational video clips on YouTube and post them for the benefit of the learners. Encourage the learners to create video clips and post on YouTube as part of group activities.                                                                                                    |
|                             |                  | Post all the lecture slides on <b>LinkedIn SlideShare</b> for asynchronous viewing and downloading. Encourage the students to upload their presentations as part of group activities. Post the links to the slides on Facebook and Twitter.                                                                                                    |
| 4. Knowledge Construction   |                  | Encourage students to submit their assignments using <b>Google Docs</b> . Using Google Docs also allows students to keep a version history. They also have the convenience and flexibility of working on the document from home, work etc. using a mobile device or computer. The students can directly share the document with the teacher as a link once complete. The teacher is able to give feedback on the document itself in synchronous or asynchronous modes. Furthermore, Google Docs can be used for group assignments provided that it can delineate between the sections on the document according to the author. |

|                |                | Adobe Acrobat Reader can be used for reading course materials, supplementary reading etc. in .pdf format. It can also be used to gather feedback using forms. With the current version of the app, students will be able to annotate study notes onto the document itself and synchronize the note across devices.                                                                                                    |
|----------------|----------------|----------------------------------------------------------------------------------------------------|
|                |                | The use of <b>Evernote</b> should be encouraged for taking study notes or making notes of ideas. Once the note is saved on the app, it is instantly synchronized via the web for easy access from other devices.                                                                                                    |
|                | Shout<br>Notes | Shout Notes can be used to create audio notes while studying. These notes are saved on the mobile device for playback during revision. A key advantage is that students can make notes in their own words which improves understanding of a particular concept.                                                                                                    |
|                | <b>*</b>       | Use <b>SurveyMonkey</b> to create and distribute surveys for group projects or feedback on the course.                                                                                                    |
|                |                | Encourage students to used cloud storage space using <b>Google Drive</b> so that they can access all their learning materials, assignments, supplementary materials etc. from anywhere. It also decreases the risk of loss of data due to equipment failure or theft.                                                                                                    |
| 5. Development |                | From the outset of the course, encourage students to maintain an ePortfolio of their work using <b>D2L ePortfolio</b> . Using this app students will be able to take photos, record videos and audio, and add them to the portfolio; create items and share, tag, or add them to collections in one location; share items with peers, mentors, and instructors; comment on other learners' shared items and feedback; create reflections on your smartphone; search and view both your items and those shared by other users; create link artifacts by sending a link from the Chrome browser to ePortfolio; create a file artifact by sending photos and videos from the Gallery to ePortfolio; view recent ePortfolio activity; and create items and view local content even when not connected to the Internet. |
|                | <b>©</b>       | Additional learning on the topics covered in the course should be encouraged via the use of MOOC. A popular platform with a significant number of high quality MOOC is <b>Coursera</b> . Coursera connects you with free online courses from 115+ of the top universities and educational institutions in the world including Stanford, Yale, Princeton and others.                                                                                                    |

## **Summary**

Distance Education (DE) has evolved over the years from paper based correspondence to virtual environments. Today, most DE courses are either delivered in blended mode or online. Furthermore, the advent of mobile technologies such as mobile apps is fast gaining traction within the DE community as a viable method of increasing access and efficiency of course delivery. Based on the framework proposed by

Salmon (2013), learning in an online environment takes place in five distinctive stages which are (i) access and motivation; (ii) online socialization; (iii) information exchange; (iv) knowledge construction; and (v) development. This brief paper introduces 95 off-the-shelf Android apps, available for free, which can be readily used to build a portfolio of apps for teaching and learning in DE. The off-the-shelf Android free apps which can be used for each stage of online learning are summarized in Table 2.

Table 2 Summary of off-the-shelf Android free apps which can be used in each stage of learning.

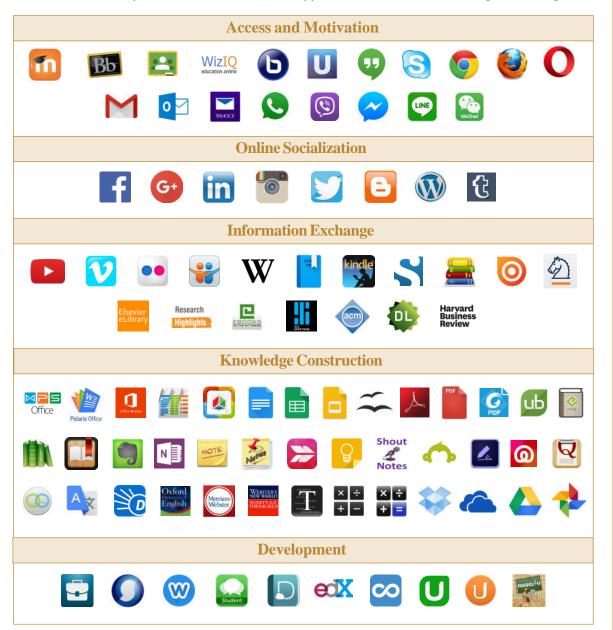

#### **References:**

- Beldarrain, Y. (2006). Distance education trends: Integrating new technologies to foster student interaction and collaboration. *Distance education*, *27*(2), 139-153.
- Bhandigadi, P., & Abeywardena, I. S. (2014). Virtual tutorials in adult ODL: A WizIQ case study of Wawasan Open University. *Open Praxis*, 6(1), 75-83.
- Gaytan, J. (2007). Visions shaping the future of online education: Understanding its historical evolution, implications, and assumptions. *Online Journal of Distance Learning Administration*, 10(2).
- Holmberg, B. (2005). Theory and practice of distance education. Routledge.
- International Data Corporation. (2015, 08 01). *Smartphone OS Market Share, 2015 Q2*. Retrieved 10 31, 2015, from idc.com: http://www.idc.com/prodserv/smartphone-os-market-share.jsp
- Islam, R., Islam, R., & Mazumder, T. (2010). Mobile application and its global impact. *International Journal of Engineering & Technology (IJEST)*, 10(6), 72-78.

- Kokolis, K. (2013, 24 7). *Media (R)evolutions: Global Mobile Phone Penetration*. Retrieved 10 31, 2015, from Worldbank.org: http://blogs.worldbank.org/publicsphere/media-revolutions-global-mobile-phone-penetration
- Liu, F., Shu, P., Jin, H., Ding, L., Yu, J., Niu, D., & Li, B. (2013). Gearing resource-poor mobile devices with powerful clouds: architectures, challenges, and applications. *Wireless Communications, IEEE, 20*(3), 14-22.
- Mobasheri, M. H., King, D., Johnston, M., Gautama, S., Purkayastha, S., & Darzi, A. (2015). The ownership and clinical use of smartphones by doctors and nurses in the UK: a multicentre survey study. *BMJ Innovations*, bmjinnov-2015.
- Page, T. (2014). Application-based mobile devices in design education. *International Journal of Mobile Learning and Organisation*, 8(2), 96-111.
- Peters, O. (2003). Learning with new media in distance education. Handbook of distance education, 87-112.
- Pahl, C. (2003). Managing evolution and change in web-based teaching and learning environments. *Computers & Education*, 40(2), 99-114.
- Prensky, M. (2001). Digital natives, digital immigrants part 1. On the horizon, 9(5), 1-6.
- Prensky, M. (2009). H. sapiens digital: From digital immigrants and digital natives to digital wisdom. *Innovate: journal of online education*, 5(3), 1.
- Salmon, G. (2013). E-tivities: The key to active online learning. Routledge.
- Statista. (2015). *Number of apps available in leading app stores as of July 2015*. Retrieved 11 1, 2015, from statista.com: http://www.statista.com/statistics/276623/number-of-apps-available-in-leading-app-stores/
- Smaradottir, B., Haland, J., Martinez, S., Somdal, A. R., & Fensli, R. W. (2015). Recommendations on a Test Infrastructure for Evaluation of Touchscreen Assistive Technology for Visually Impaired Users. *Proceedings of the 13th Scandinavian Conference on Health Informatics*, (pp. 41-46). Tromsø, Norway.
- Taylor, J. C. (2001). Fifth generation distance education. Instructional Science and Technology, 4(1), 1-14.
- Wong, S. H. R. (2012). Which platform do our users prefer: website or mobile app?. Reference Services Review, 40(1), 103-115.

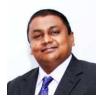

## **About the Author**

**Dr. Ishan Abeywardena** serves as the Advisoron Open Educational Resources at the Commonwealth of Learning (COL), Burnaby, Canada from January 2016. Prior to joining COL, he was the Director of International Academic Relations and Acting Director of the National Online Distance Education Service (NODES) at the Open University of Sri Lanka (OUSL) for a period of one year. Ishan served as a Senior Lecturer in Information Technology at Wawasan Open University (WOU), Penang, Malaysia from 2009 to 2013. Later on he headed

the School of Science and Technology at WOU as the Deputy Dean from 2013 to 2014. Before joining academia, he held several key technical positions in the UK IT industry. Ishan holds a Ph.D in Computer Science from University of Malaya, Malaysia; two Masters degrees in Engineering Management and Wireless Enterprise Busienss Systems from Brunel University, UK; and a B.Sc in Computer Science from Bangalore University, India. Ishan is also amember of several professional bodieswithin the IT industry. Dr. Ishan Abeywardena's full professional profile is available at https://www.linkedin.com/in/ishansa.

CEMCA EdTech Notes is a topical start-up guide series on emerging topics in the field of educational media and technology. New titles are published every year.

Series Editor: Ramesh Sharma Designer: Sabyasachi Panja

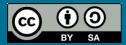

Copyright © CEMCA, 2015.

CEMCA EdTech Notes: An Offthe-Shelf Mobile App Portfolio

for Distance Education, is made available under a Creative Commons Attribution 4.0 License (international): http://creativecommons.org/licenses/by-sa/4.0/

Views expressed in the CEMCA EdTech Notes are that of the author, and do not necessarily reflect the views of CEMCA/COL. All products and services

mentioned are owned by their respective copyrights holders, and mere presentation in the publication does not mean endorsement by CEMCA/COL.

CEMCA in an international organization established by the Commonwealth of Learning, Vancouver, Canada to promote the meaningful, relevant and appropriate use of ICTs to serve the educational and training needs of Commonwealth member states of Asia.

CEMCA receives diplomatic privileges and immunities in India under section 3 of the United Nations (privileges and immunities) Act, 1947.

Printed and published by Mr. R. Thyagarajan, Head (Administration and Finance), CEMCA, 7/8 Sarv Priya Vihar, New Delhi 110016, INDIA.

Website: http://www.cemca.org.in

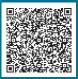